## لامعألا تامولعم ةحول يف ةكبشلا فاشتكا Cisco نم ſ

### فدهلا

Business Cisco يف اهترادإو Cisco ةزهجأ ضرع ةيفيك حيضوت وه لاقملا اذه نم فدهلا Dashboard Probe. حمسي كل Cisco Business Dashboard Probe ضرعب كتكبش ةزهجأو Cisco :يلي ام لالخ نم هذهو قرطلا نم ددعب اهيف كب ةصاخلا

- متي .ةكبشلا يف ةفشتكملا ةزەجالا عيمجل ةيقطنم ايجولوبط ضرعي <u>ططخملا ضرع</u> رقنلاب ةددحملا Cisco تاجتنم ىلع تاءارجإ ذيفنت كنكميو ،زاهج لك لوح تامولعم ضرع .هقوف
- ةكبشلا يف 500 ىل| 100 ةلسلسلl ةزهجا عيمج درسي الودج ضرعي <u>نوزخملا ضرع</u> امك .IP ناونعو يلسلستلا مقرلاو تباثلا جمانربلا رادصإو زارطلا فرعم لثم تامولعمو ضرع ةقيرط يف اهريفوت متي يتال تاءارجإلI سفن ذيفنت هذه ضرعلI ةقيرط حيتت .ططخملا
- ةزهجأل يلءفالا عقوملا قيثوت ةيناكمإ كل حيتت <mark>قيضرألا ططخم ضرع ةقيورط</mark> .كتئيب يف ةكبشلا

موقت يتال ماهملا عيمجل كرتشم لكشب ةرفوتملا ةيفاضإل مطحتال رصانع يلي اميف :Cisco نم لامعألا تامولعم ةحول يف اهذيفنتب

.ططخملا ثدحيو ةكبشلا فاشتكا ديءي - **ثيدحتلا رز**-

يف ةدوجوملا ةزهجأل| عيمج ىلء ةددحمل| تاءارجإل| ذيفنتب رزل| اذه حمسي - رز **تاءارج|** -موقت دق ،لاثملا ليبس ىلء .تقولا سفن يف كلذ لك ،ةمەملا هذه معدت يتلا ةكبشلا اضيأ رزلا اذه حمسي .ةدحاو ةرقنب ةكبشلا زاهج تانيوكت عيمجل يطايتحإ خسن ءارجإب .<u>Cisco Active Advisor </u> ىلإ كب صاخلا نوزخملا ليمحتب

.<u>[انه](https://help.ciscoactiveadvisor.com)</u> رقنا ،Cisco Active Advisor لوح تامولعملا نم ديزم ىلع لوصحلل

## قيبطتلل لباقلا جمانربلا رادصإ

● [\(ثدحألا ليزنت\)](https://www.cisco.com/c/ar_ae/support/cloud-systems-management/business-dashboard/series.html#~tab-downloads) 2.2 | [\(تانايب ةقرو\)](/content/en/us/products/collateral/wireless/business-100-series-access-points/smb-01-bus-140ac-ap-ds-cte-en.html) CBD

## ططخملا ضرع ةقيرط

ةطيرخ ءاشنإب موقي مث ةكبشلI ي ف Cisco Business Dashboard Probe أو مجأ من تكي تامولعم تامولعملا هذه نمضتت .اهعيمجتب ماق يتلا زاهجلا تامولعم عيمج ىلإ ادانتسI لوادجو ،(LLDP (طابترالا ةقبط فاشتكا لوكوتوربو (CDP (Cisco فاشتكا لوكوتوربل راوجلا تالوحملا نم ةطبترملا ةزهجألا لوادجو ،(MAC) طئاسولا يلإ لوصولا يف مكحتلا نيوانع 500. ىلإ 100 Cisco ةلسلسلا نم ةيكلساللا لوصولا طاقنو تاهجوملاو

رقنلاب ططخملا ةطيرخ يف رهظت يتلا Cisco ةزهجأ نم يأ لوح ليصافتلا بحس كنكمي تاءارجإ ذيف $\tilde{\omega}$  كانكمي اَمك .ددحملا زاهجلل ةيساسأَلا تـامولعمَلا ةَحولَ اذه ضرعَيسَ .هقوفُ وأ ايطايتحإ نيوكتلا خسن وأ ،ةتباثلا جماربلا ةيقرت لثم نيعملا زاهجلل ةفلتخم بيوبتال ةمالع قوف رقنلاب مليءشت يراجلا نيوكتلا ظفح وا ،ديهمتلا ةداعإ وا ،هتداعتسا .تاءارجإ

ةرادإ لوكوتورب تادادعإ ببسب كتكبش يف Cisco ةزهجأ رهظت ال ،تالاحلا ضعب يف :ةظحالم هذه ىلع SNMP نيوكت كمزلي ،كلذ ثودح لاح يف .ةدوقفملا (SNMP (طيسبلا ةكبشلا

.<u>انه</u> رقنا ،كلذب مايقلا ةيفيك ةفرعمل .ططخملا ةطيرخ يف رهظت يكل ةزهجألI

#### ايجولوبوطلا ةطيرخ ىلإ لوصولا

```
ءزج نم ةكبشلا قوف رقنا مث Cisco Business Dashboard Probe ليغشتب مق 1. ةوطخلا
.لقنتلا
```
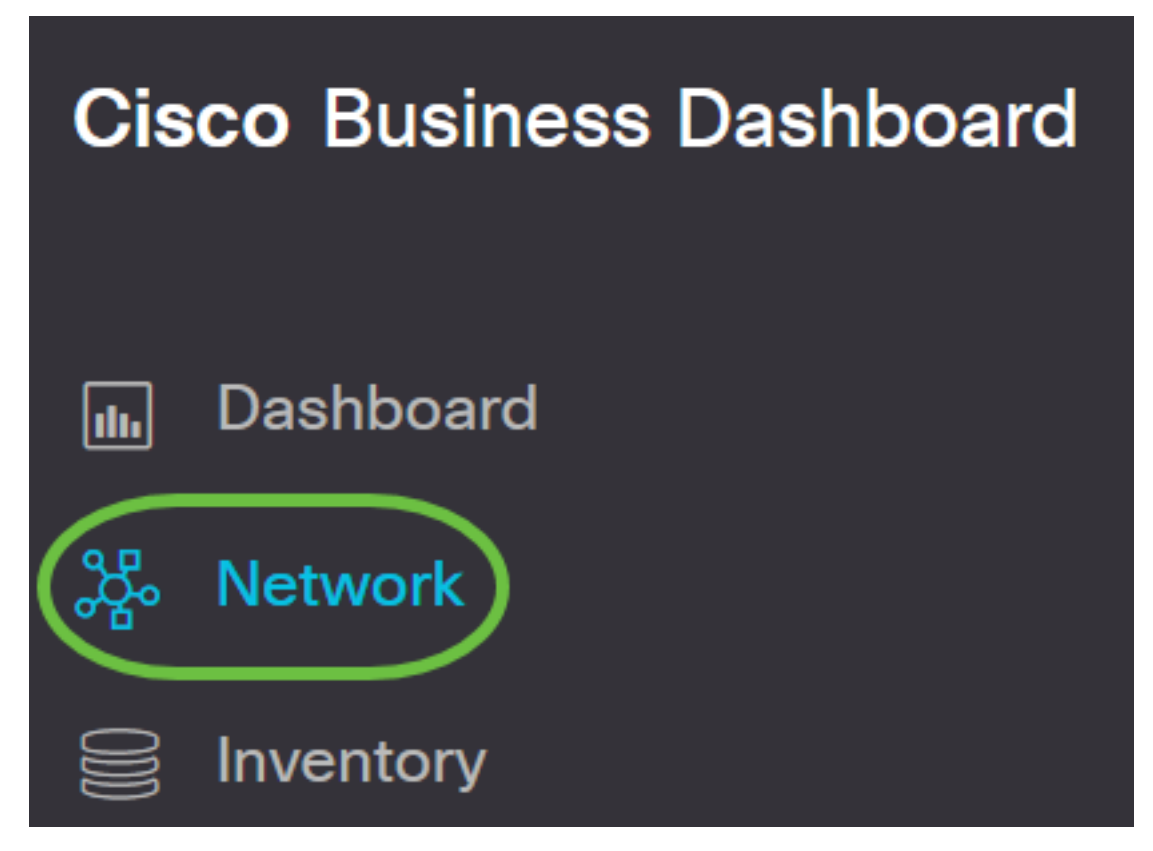

.**ةرادإ** ىلء رقنا مث كتكبش رايتخال **ةطىرخل**ا ىلء رقنا .2 ةوطخلا

# **Cisco Business Dashboard**

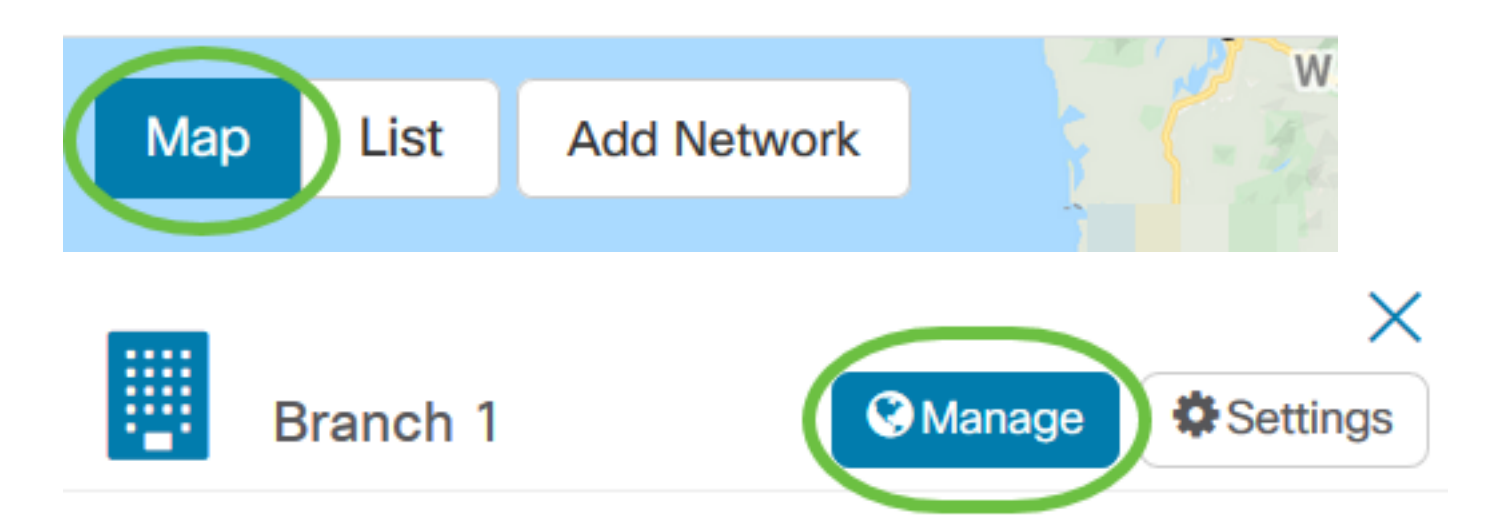

ةحول يف يضارتفالا راطإلا اهنأ ثيح ،ةكبشلل ططخملا ةطيرخ ضرع كلذ دعب متيس .Cisco نم لامعألا تامولعم

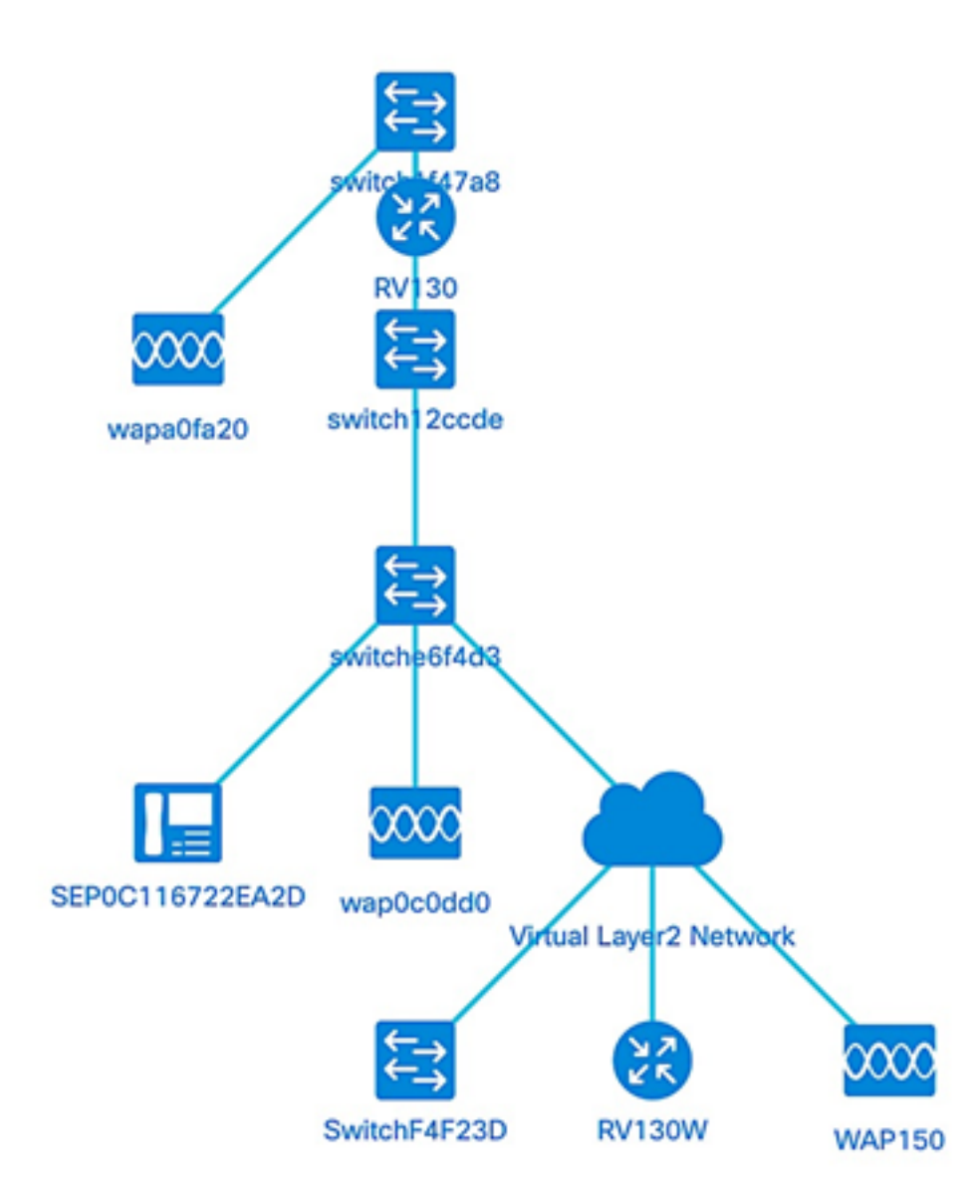

#### ططخملا مكحت رصانع

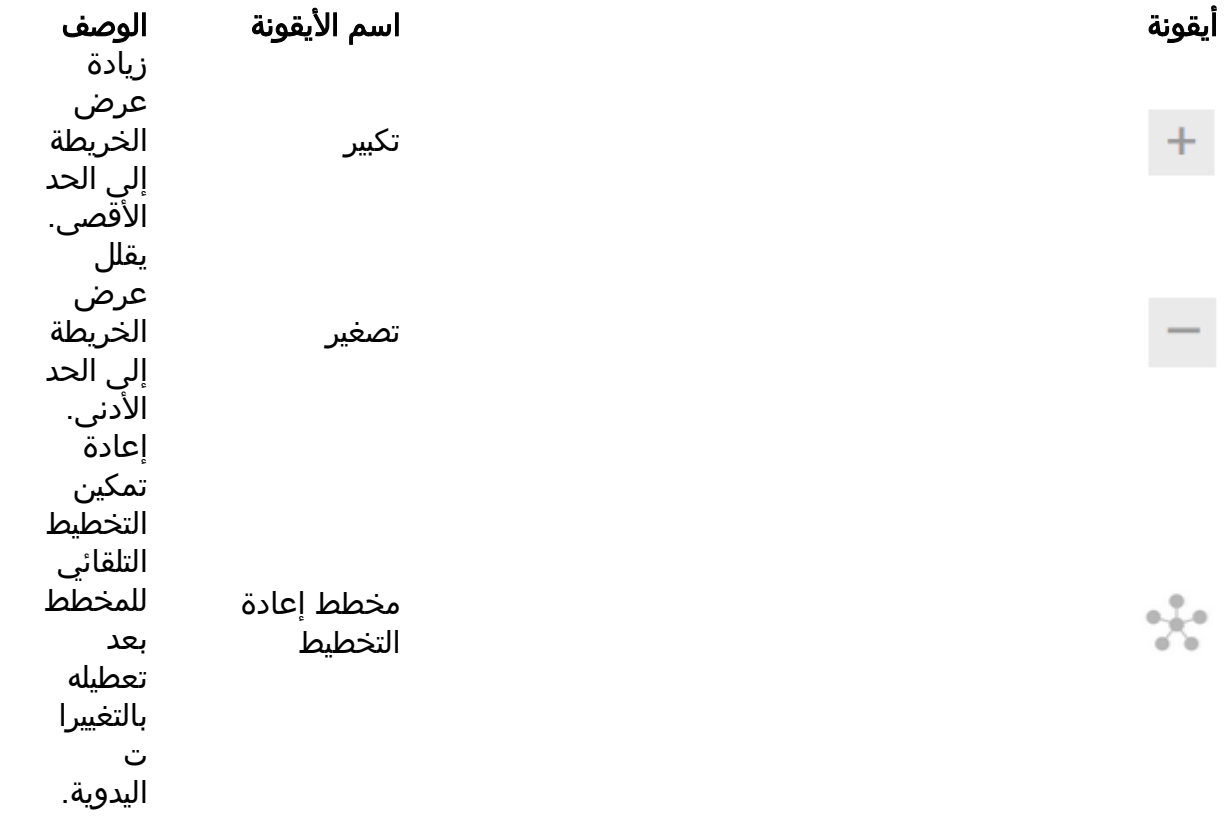

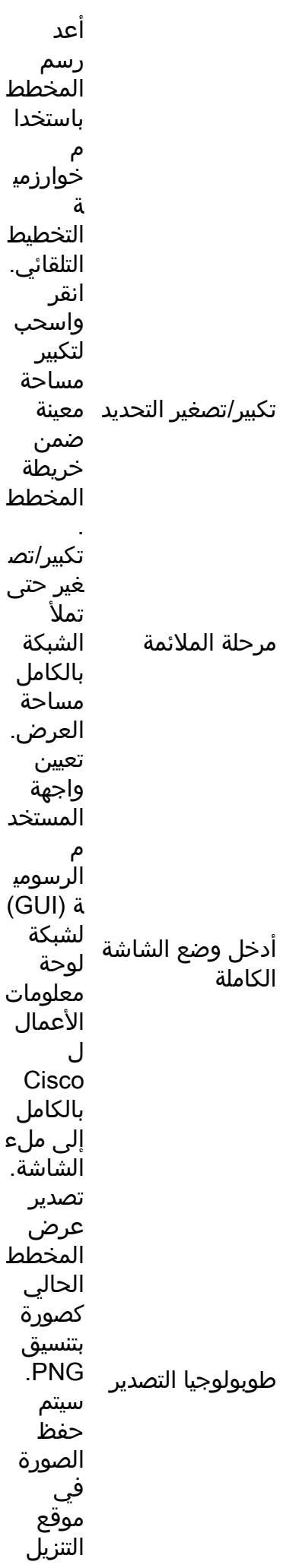

 $\mathfrak{B}$ 

 $\begin{bmatrix} \blacksquare \end{bmatrix}$ 

馬森<br>ピタ

 $\mathbf{B}$ 

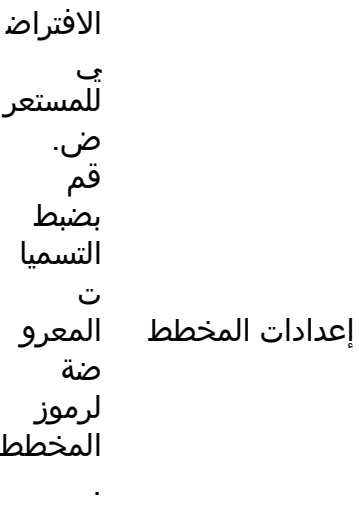

## ططخملا تانوقيأ

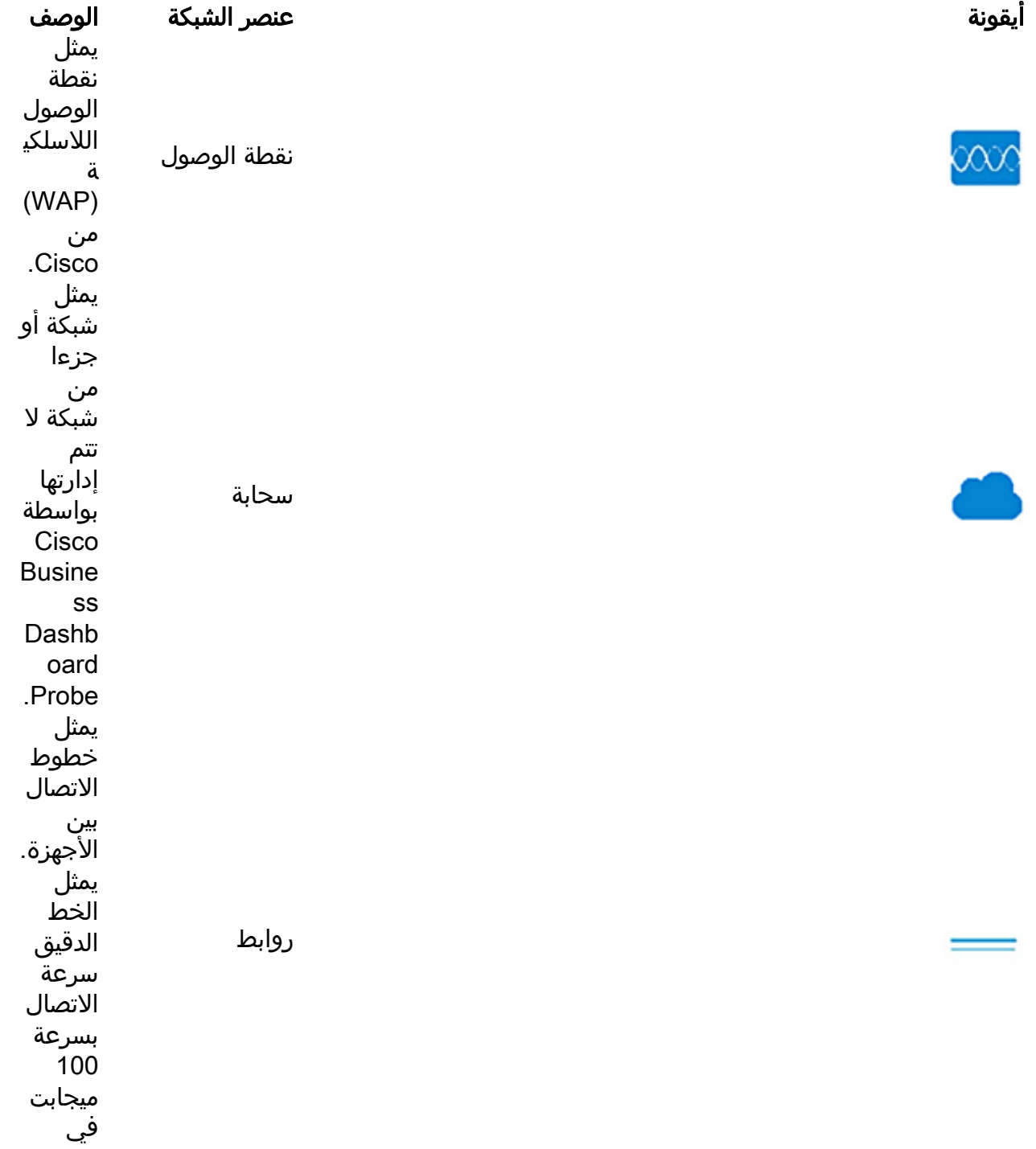

烧

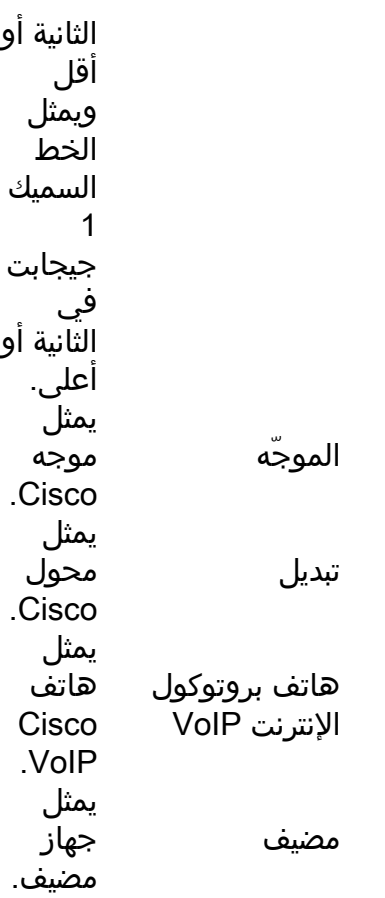

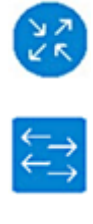

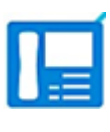

Ţ

#### زاهجلا تامولعم ضرع

:زاهجلاب ةصاخلا ةيساسألا تامولعملا ضرعل

.ططخملا ةطيرخ يف نيزاهجب لصتي طابترإ وأ نيعم زاهج قوف رقنا 1. ةوطخلا

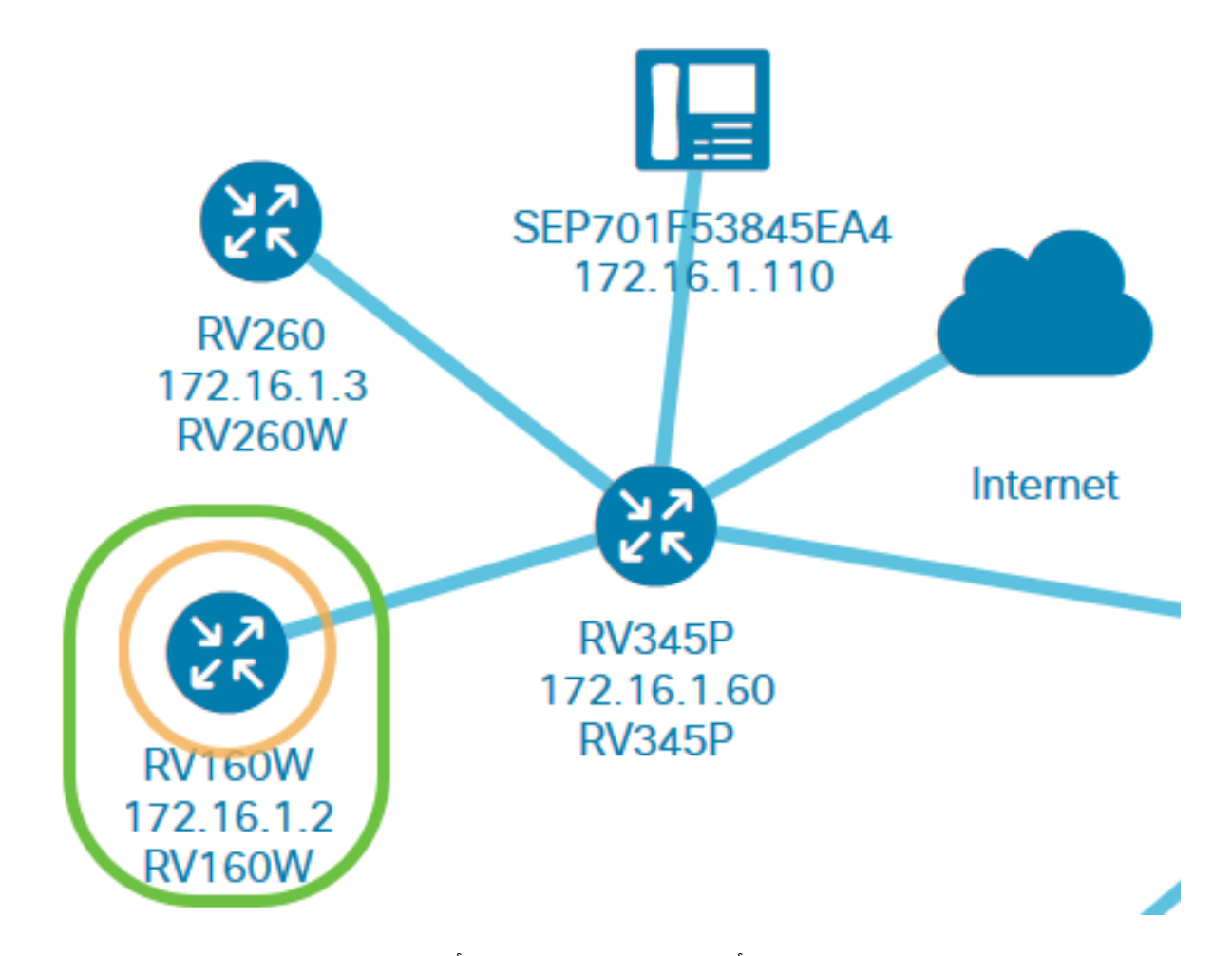

زارطلا كلذ نمضتيو .طابترالا وأ زاهجلا لوح ةيساسألا تامولعملا ضرع كلذ دعب متيس ةحاتملا ةتباثلا جماربلا ثدحأو زاهجلا يلح يل إحل تباثل جمانربال رادصإو فصولاو قي قدل .كلذ ىلإ امو

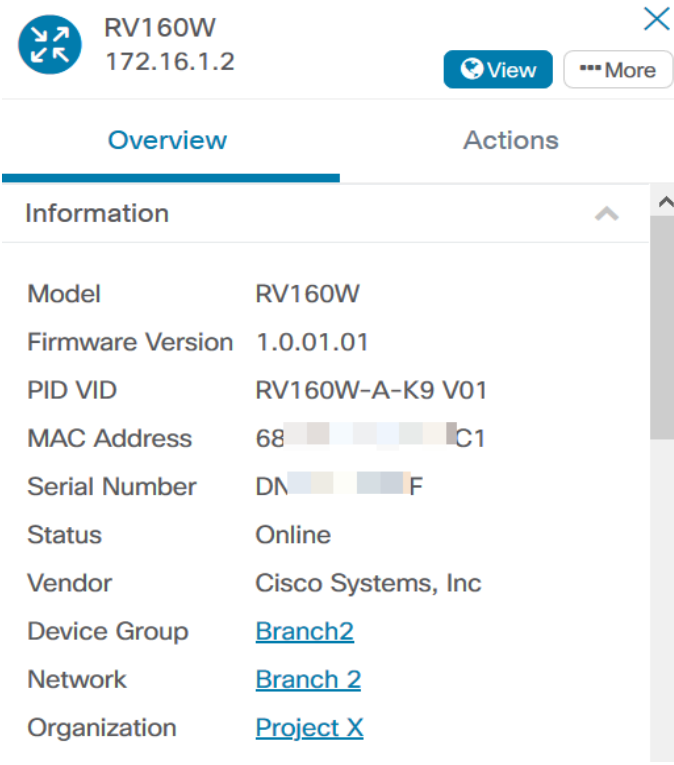

:زاهجلا نع ةلماك تامولعم ضرعل (يرايتخإ)

.ططخملا ةطيرخ يف نيزاهجب لصتي طابترإ وأ نيعم زاهج قوف رقنا 1. ةوطخلا

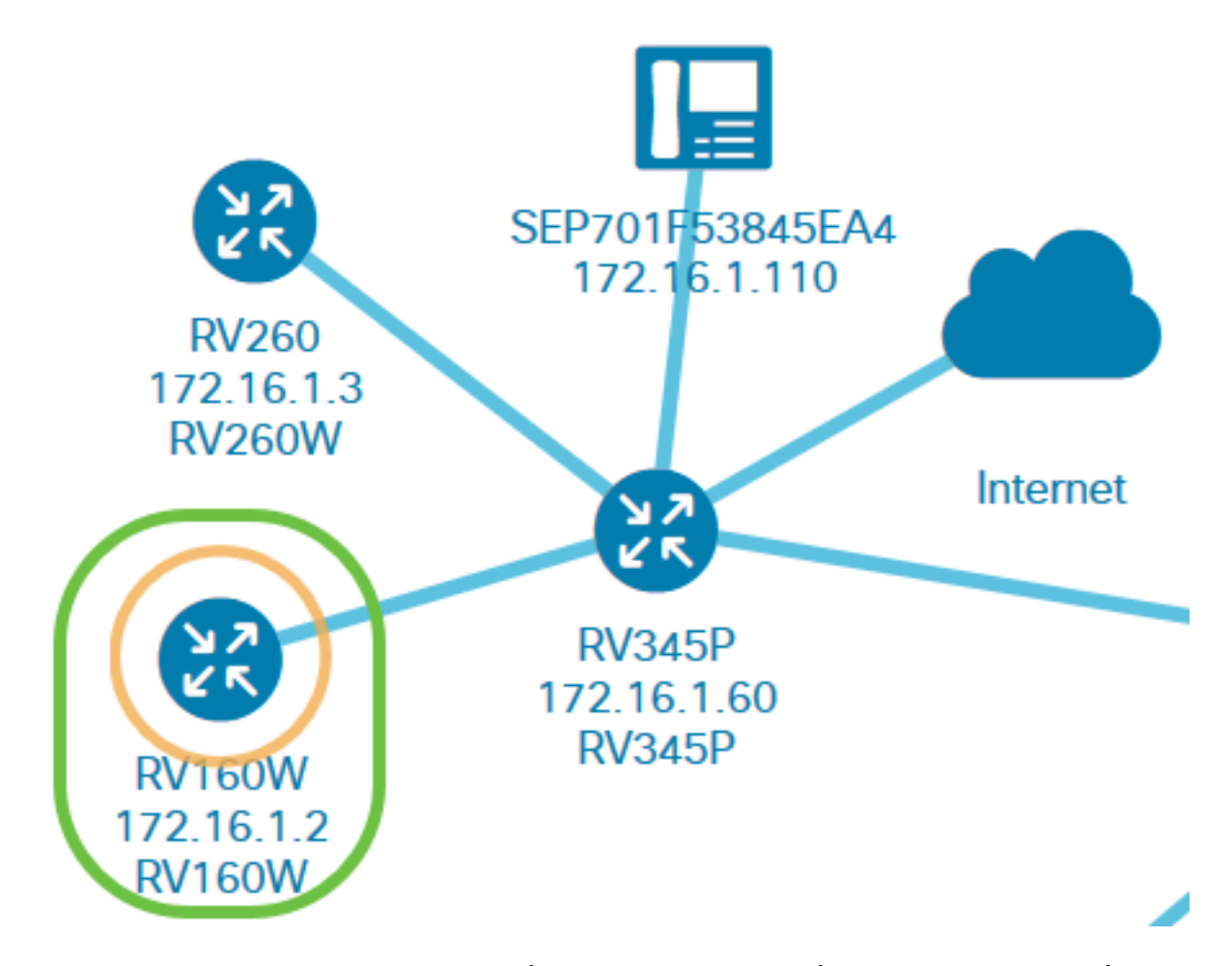

يف **رثكأ طاقن ثالث** ةنوقيأ ىلع رقنا ،ةيساسألI تامولعملI ةحول رەظت امدنع .2 ةوطخلI .ايلعلا ىنميلا ةيوازلا

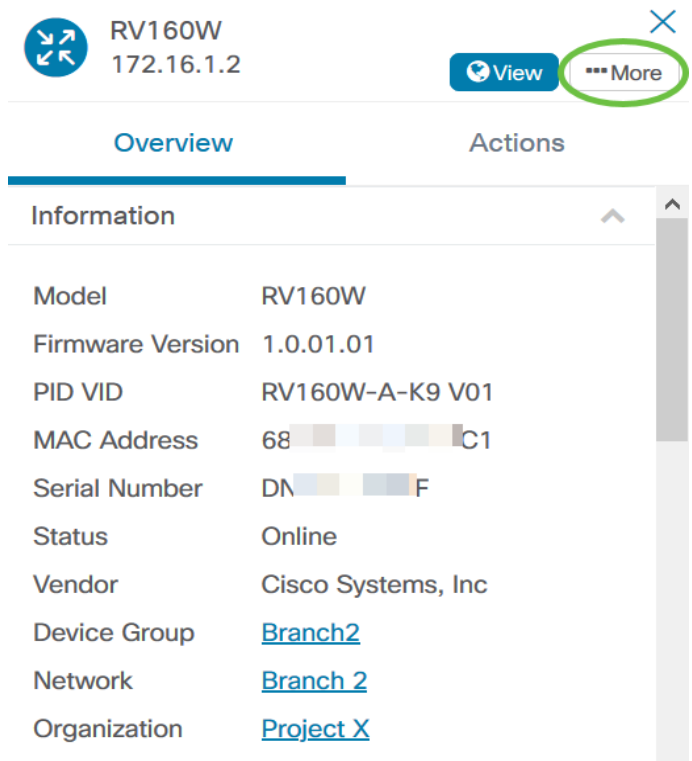

.IP ناونع كلذ يف امب ددحملا زاهجلا لوح اليصفت رثكأ تامولعم ضرع كلذ دعب متيس :ةيلاتلا بيوبتلا تامالع ىلإ لوصولا اضيأ كنكمي

تامولعملا ةحول •

- PnP
- ةيكلسال ةيلحم تاكبش •
- ةيطايتحالI خسنلI نيوكت ∙
- قلعملا نيوكتلا ∙
- ثادحالI لجس •

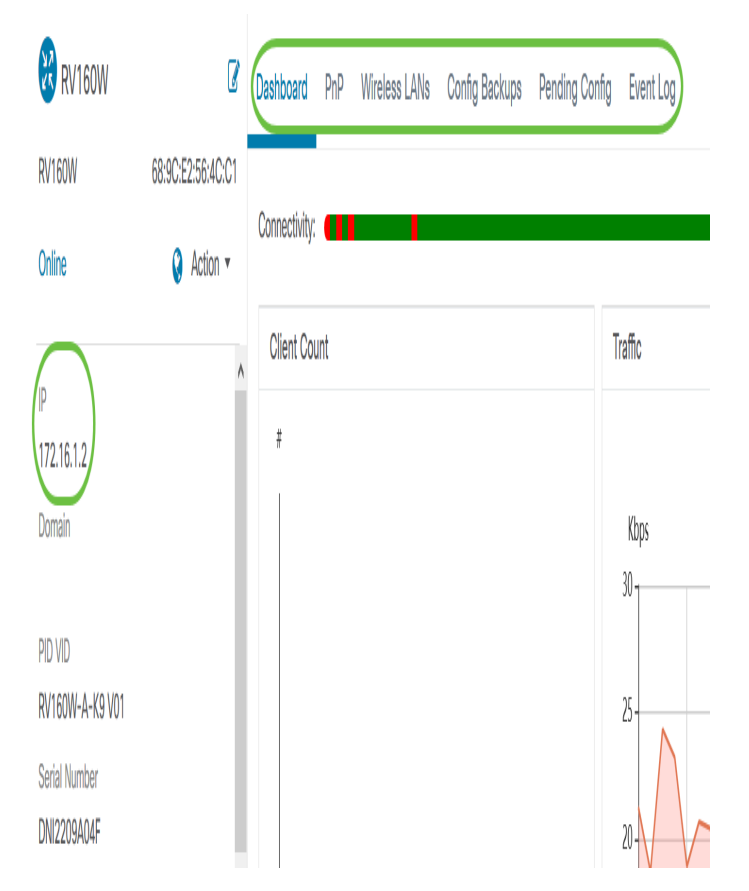

#### زاهجلا ءارجإ ذيفنت

.ططخملا ةطيرخ يف نيعم زاهج ىلع رقنا 1. ةوطخلا

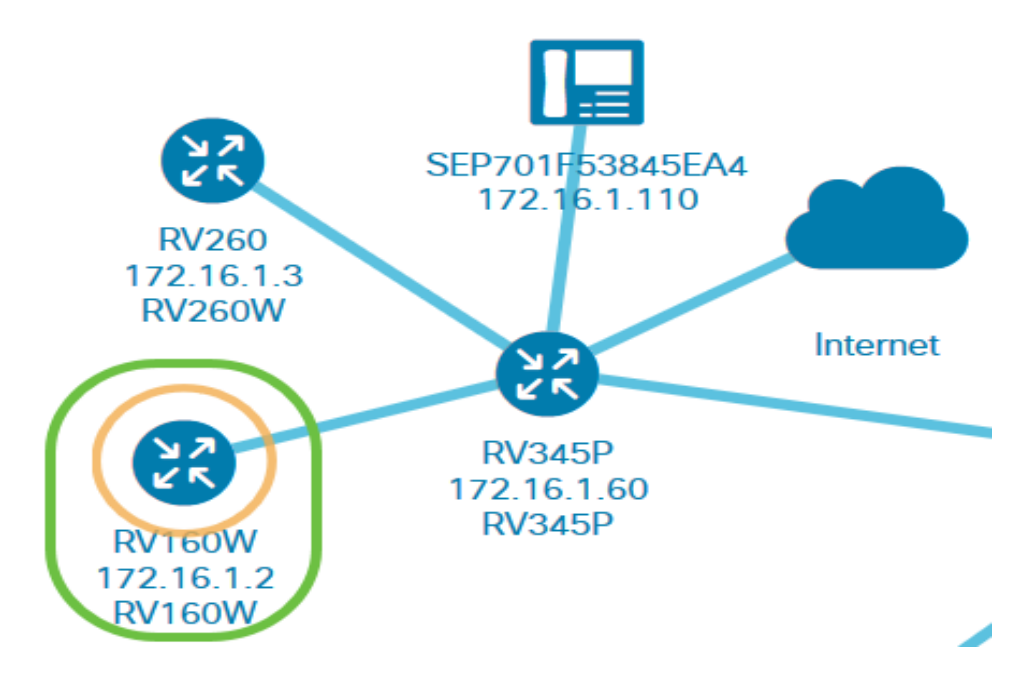

.**تايلمعل**ا ىلع رقنا ،ةيساسألI تامولعملI ةحول رەظت امدنع .2 ةوطخلI

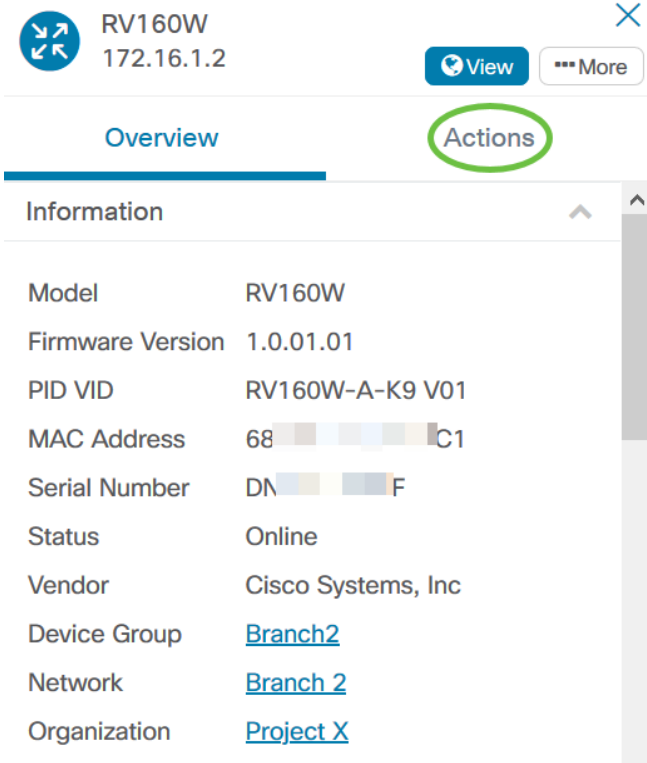

.زاهجلا تايلمع ذيفنت اهيف كنكمي يتلا ةحفصلا كلذ دعب رهظتس

.ةيلاتلا تارايخلا نم يأ قوف رقنا 3. ةوطخلا

- .زاهجل| ىلع ةتباثل| جم|ربل| ثدح| تيبثت كل حيتت ثدح|ل| ىل| ةتباثل| جم|ربل| ةيقرت هليمحت ديعي مث ،زاهجلا ىلع هقيبطتو ،ثيدحت رخآ ليزنتب ايئاقلت Probe موقيس .ثيدحتلا لامتكا درجمب
- ىلع ةتباثـلا جماربـلا ثدحا تيبثت ةيناكمإ كل حيتت ةيلحملا نم ةيقرتـلا ةيناكمإ ل|متكا دعب زاهجل| ليءشت ةداعإ متتس .كيدل يلحمل| صارقأل| كرحم نم ايودي زاهجل| .ثيدحتلا
- ىلع يلاحلا زاهجلا نيوكت نم ةخسن ظفحب كل حمسي نيوكتلل يطايتحالا خسنلا Cisco Business Dashboard Network Probe.
- .زاهجلا يالإ اقبسم هظفح مت نيوكت ليمحت ةداعإب كل حمسي نيوكتلا ةداعتسإ •
- .زاهجلا ليغشت ديعي ديهمتلا ةداعإ
- ءدبو ليغشتلا تانيوكت معدت يتلا ةزهجألل هليغشت يراجلا نيوكتلا ظفح ى لهاجل الي عن المعنى المعنى التي تراجل النيوكت التي المعنى التي تراتيب من المعنى ، من الله عن الله عن التي ال دنع اهب ظافتحالا متي نيوكتلا يف تارييغت يأ نمضي اذهو .ليغشتلا ءدب نيوكت .كلذ دعب زاهجلا ديهمت ةداعإ

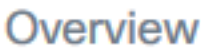

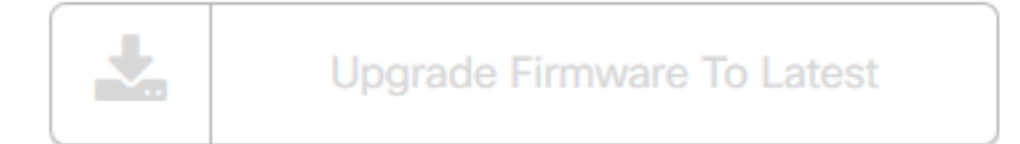

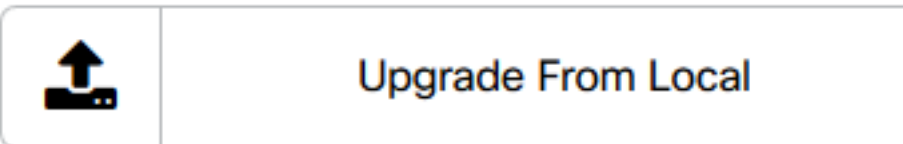

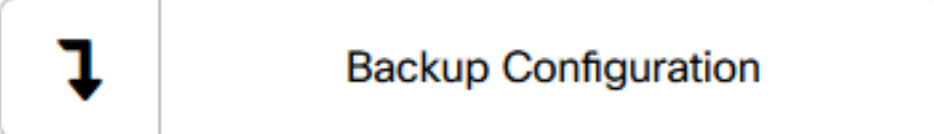

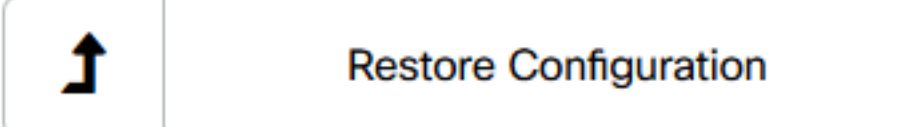

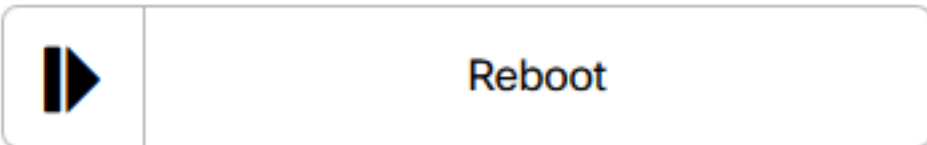

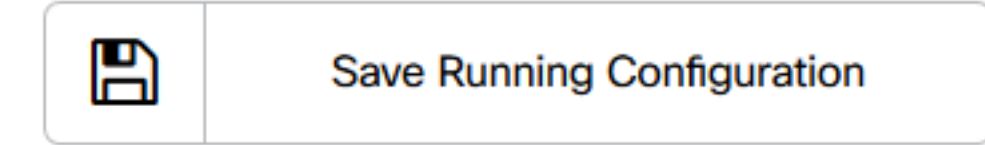

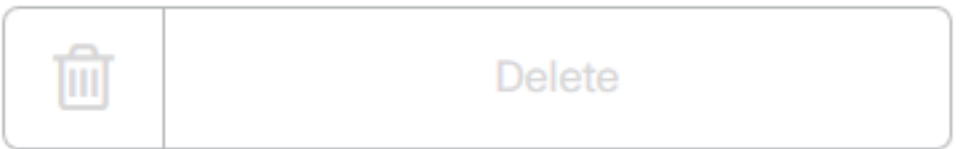

.ططخملا ضرع ةقيرط لالخ نم حاجنب كتزهجأو كتكبش ضرعب نآلا تمق دق نوكت نأ بجي

#### نوزخملا ضرع Ĭ

.يلودج ضرع يف اهليصافتو ةكبشلا ةزهجأب ةلماك ةمئاق نوزخملا ةذفان ضرعت رخآ قيڢطتو نيوكتال ماهم ذيف $\omega$ تل تاءارجإ رارزأ اضيأ رفوي هنإف ،كلذ ىلإ ةفاضإل|بو .زاهجلل ةتباثلا جماربلا تاثيدحت

#### نوزخملا ضرع ةقيرط ىلإ لوصولا

.Cisco نم لامعألا تامولعم ةحولل لقنتلا ءزج يف نوزخملا ىلإ لقتنا 1. ةوطخلا

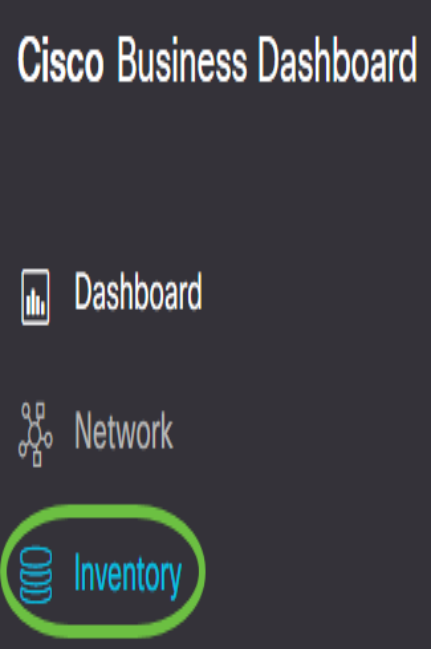

ىل| ةفاضإل|ب ةكبشل| يف ةدوجومل| ةزهجأل| لوح ةلـماكل| ت|مولعمل| ضرع كٍلذ دعب متيس .يلودج جذومن يف زاهجلل نيوكت ةمهم يأل تاءارجإلا زومر

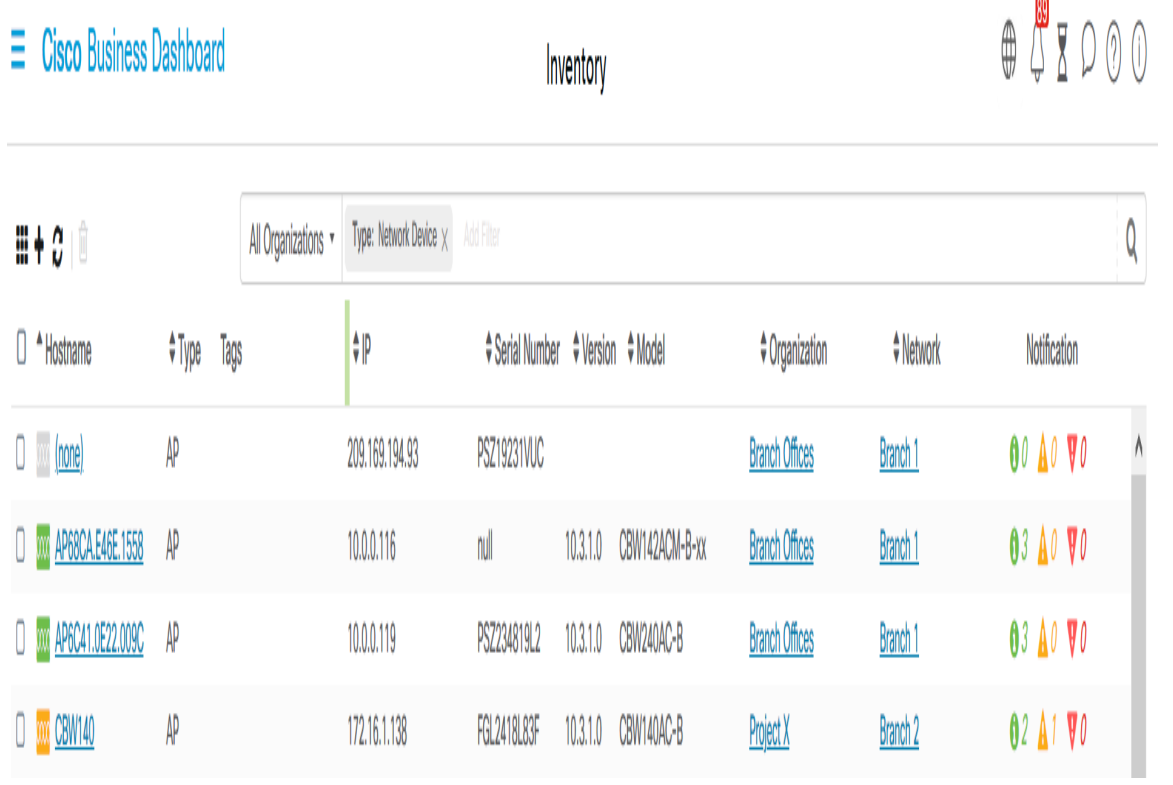

نوزخملا ليصافت

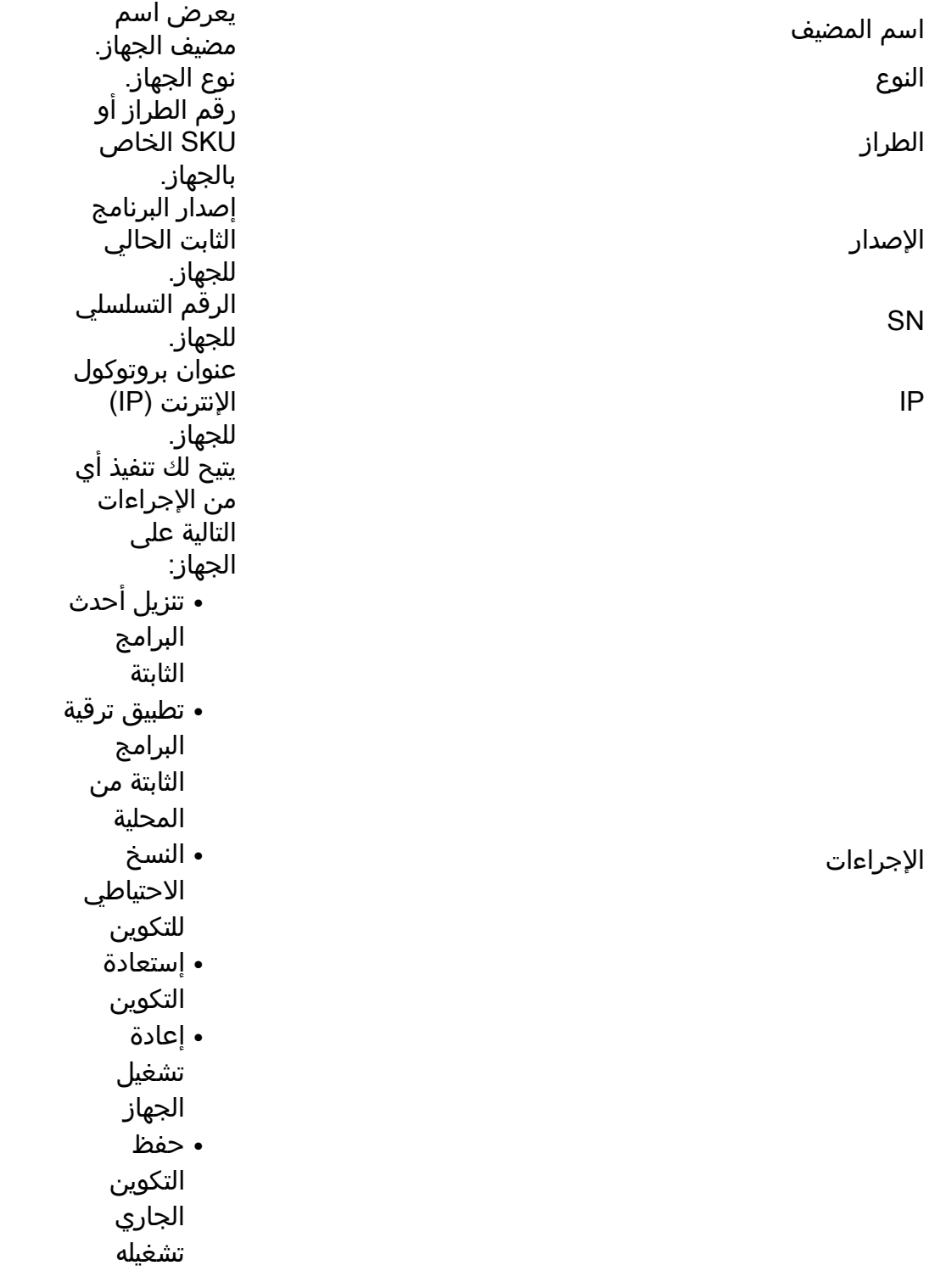

."نوزخملا" ضرع ةقيرط لالخ نم حاجنب كتزهجأو كتكبش ضرعب نآلا تمق دق نوكت نأ بجي

## قباطلا ططخم ضرع ةقيرط

ةكبشلا ةزهجأل ةيلءفلا عقاوملا بقءت ةيناكمإ ةيضرألا ططخم ضرع ةقيرط كل حيتت ىلع ةكبشلا ةزهجأ نم زاهج لك عضوو ىنبملا يف قباط لكل ةطخ ليمحت كنكمي .كيدل ةطخ .ةبولطم ةنايصلا تناك اذإ ةلوهسب ةزهجألI عقوم ديدحت ىلء كلذ كدعاسي .ةطخلI ىلء ةعوضوملا ةزهجألا ليءغشت نكميو ،ايجولوبوبوطلا ةطيرخل ةلثامم ةيلمع يه ةيضرأل ا ةطيرخ يف ةدوجوملا ةزهجألا ليغشت اهب متي يتلا ةقيرطلا سفنب ةيضرألا ةطخ .ايجولوبوطلا

.<u>انه</u> رقنا ،كتكبش يف اهترادإو ةيضرألI ةزهجأو ططخ ءاشنإ ةيفيك ةفرعمل **:ةظحالم** 

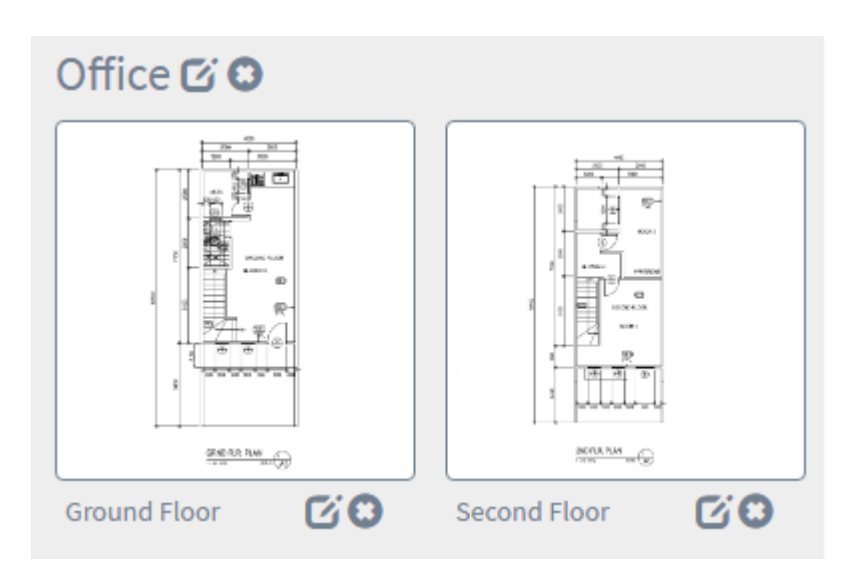

ةيساسألا تامولعملا ضرع متيو 150WAP زاهج ةنوقيأ قوف رقنلا متي ،يلاتلا لاثملا يف .اهبناجب اهل ةقباطملا

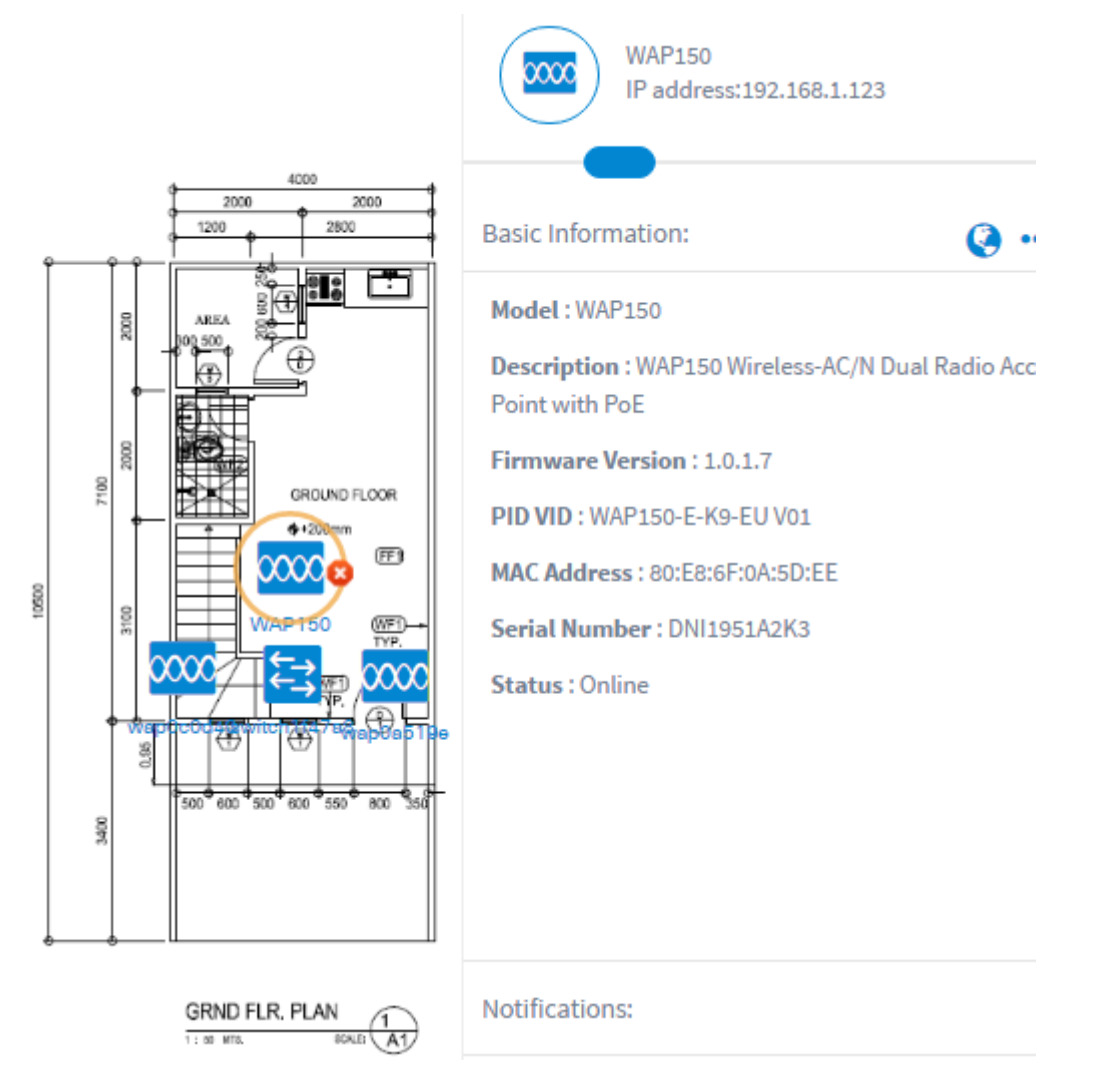

ططخم ضرع ةقي رط ل|لخ نم حاجنب كتزهجاو كتكبش ضرعب نال| تمق دق نوكت ن| بجي .ساسألا

ةمجرتلا هذه لوح

ةي الآلال تاين تان تان تان ان الماساب دنت الأمانية عام الثانية التالية تم ملابات أولان أعيمته من معت $\cup$  معدد عامل من من ميدة تاريما $\cup$ والم ميدين في عيمرية أن على مي امك ققيقا الأفال المعان المعالم في الأقال في الأفاق التي توكير المالم الما Cisco يلخت .فرتحم مجرتم اهمدقي يتلا ةيفارتحالا ةمجرتلا عم لاحلا وه ىل| اًمئاد عوجرلاب يصوُتو تامجرتلl مذه ققد نع امتيلوئسم Systems ارامستناء انالانهاني إنهاني للسابلة طربة متوقيا.